# GRAD STATUS UPDATE

## BACKGROUND

The Grad Status Update will give a report of courses taken, currently scheduled and needed in the future for students with a particular Program of Study.

> 2023 - EN English Grad Program 2023 - FI French Immersion Grad Program Adult Graduation Program School Completion Certificate Program

### PROGRAM OF STUDY FILTERS

Two filters might be useful when looking at Programs of Study

- Student Top Tab > Filter > No Program of Study
- Student Top Tab > Filter > Program of Study = ?

### PRINTING THE GRAD STATUS UPDATE

#### Steps

- 1. MyEducation BC
- 2. School View
- 3. Student Top Tab
- 4. Filter or select stud
- 5. Reports
	- $\bullet$  > Grad R
		- $\bullet$  > Grad S
- 6. Ensure Print Doul

 $\overline{G}$ e

7. Run

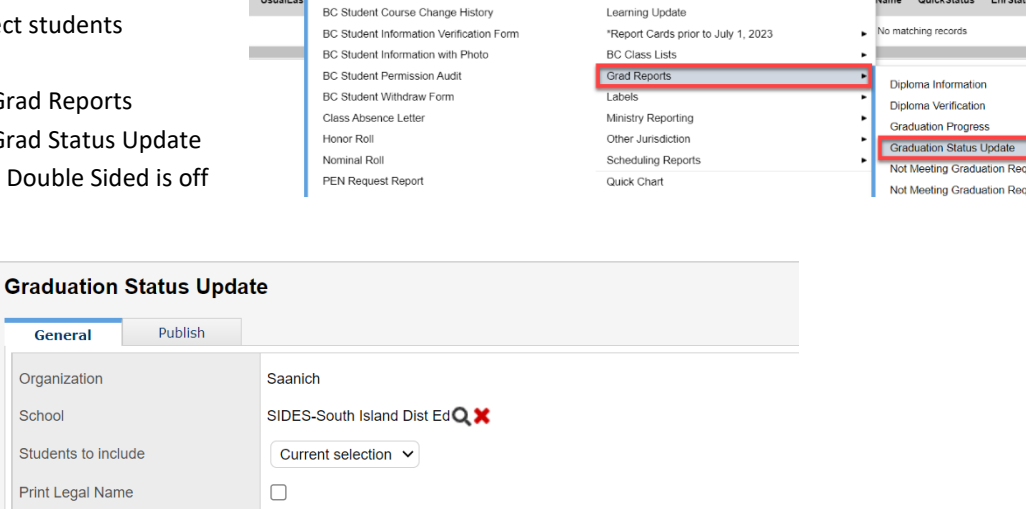

Student Staff Attendance Conduct Grades Assessment Schedule Global Tools Admin

S 175 20 20 10 20 21 21

Students Outside DOLS Catchment Area

lame QuickStatus

EnrStat

Student Unscheduled Periods

Learning Update

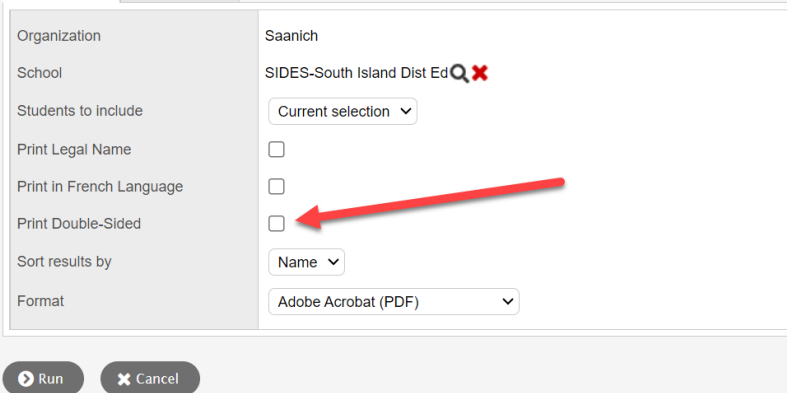

 $Heip -$ 

Annual Instructional Plan

BC Homeroom List w. Grid

UsualLas

Search on Nam